# **BECKHOFF** New Automation Technology

Information Oversampling | DE

AX8000 Multiachs-Servosystem

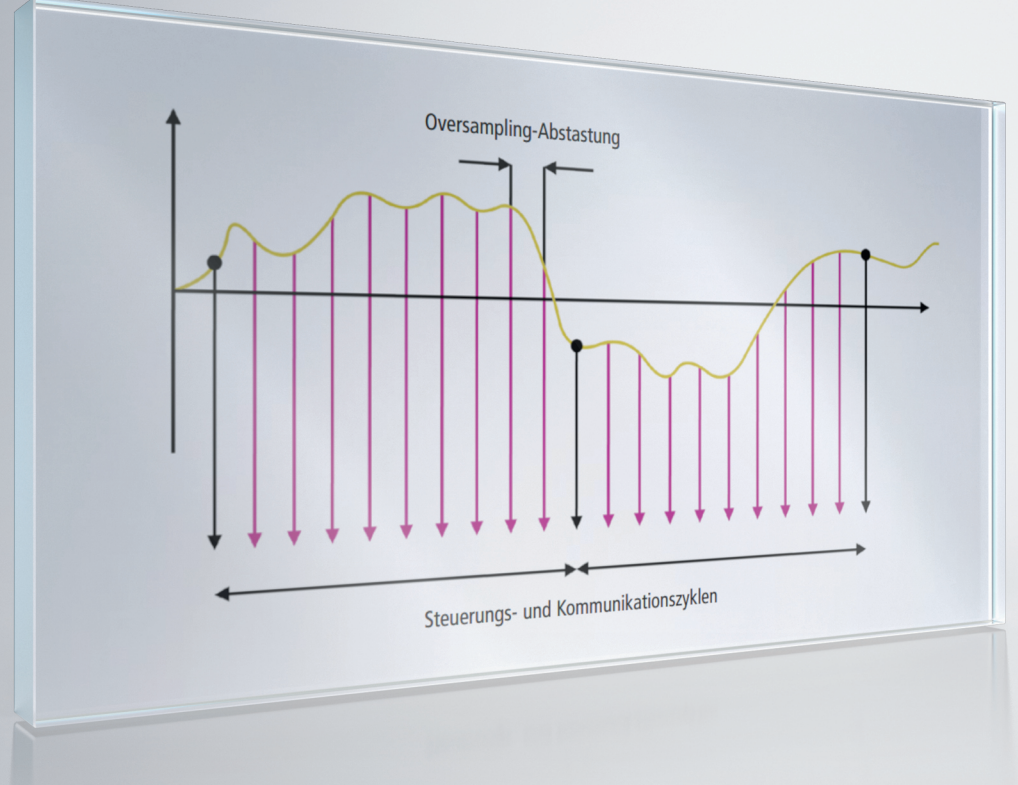

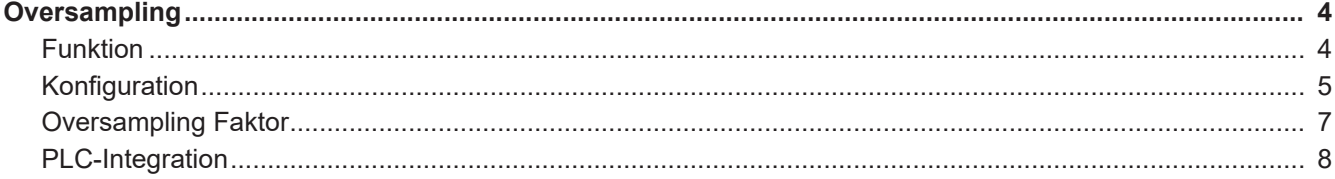

 $-3$ 

<span id="page-3-0"></span>Die Inhalte dieser Dokumentation gelten für das Multiachs-Servosystem AX8000. In den Kapiteln erhalten Sie Informationen, wie Sie die Funktion Oversampling verwenden und über CoE-Objekte parametrieren.

<span id="page-3-1"></span>**Funktion** Normalerweise werden Prozessdaten genau einmal pro Kommunikationszyklus übertragen. Dadurch ist im Umkehrschluss die zeitliche Auflösung eines Prozessdatums direkt von der Kommunikationszykluszeit abhängig. Höhere zeitliche Auflösungen sind nur durch Verringerung der Zykluszeit möglich – was natürlich praktischen Grenzen unterliegt.

> Oversampling ermöglicht die mehrfache Abtastung eines Prozessdatums innerhalb eines Kommunikationszyklus und die anschließende (Eingänge) oder vorherige (Ausgänge) Übertragung aller Daten in einem Array. Der Oversampling-Faktor beschreibt dabei die Anzahl der Abtastungen innerhalb eines Kommunikationszyklus und ist daher ein Vielfaches von Eins.

> Das jeweilige Triggern der Abtastung in den I/O-Komponenten wird wiederum durch die lokale Uhr – bzw. die globale Systemzeit – gesteuert, was entsprechende zeitliche Beziehungen zwischen verteilten Signalen im gesamten Netzwerk ermöglicht.

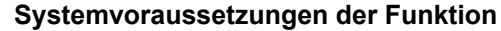

Sie haben die Möglichkeit, das Oversampling auf Achsmodulen der Baureihe AX8xxx ab der Firmware v1.03 zu verwenden. Die Funktion kann auf dem Device und auf dem Channel verwendet werden.

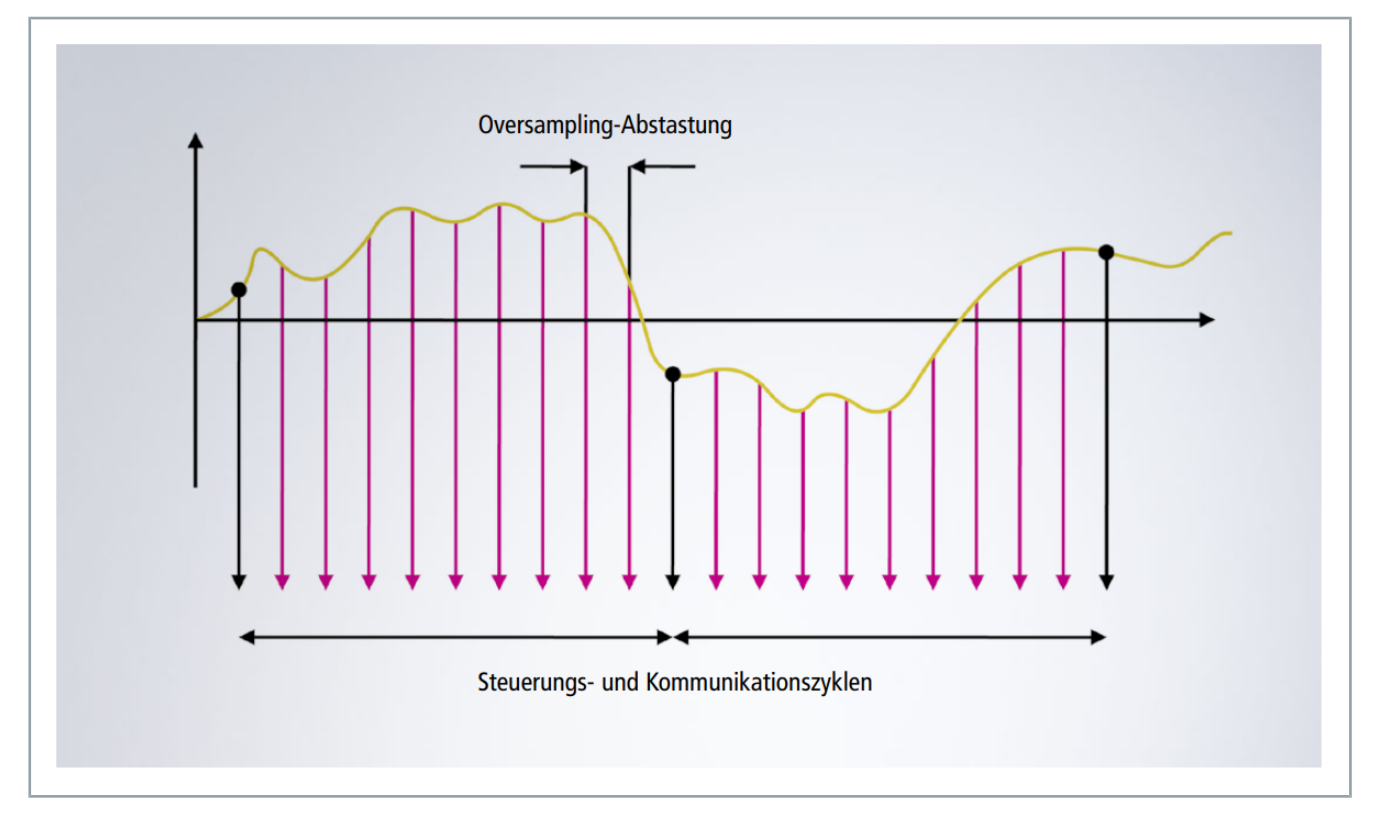

<span id="page-4-0"></span>**Konfiguration** Sie haben die Möglichkeit, in einem PDO, Variablen mehrfach zu konfigurieren, um das Oversampling zu nutzen.

> Eine generelle Erläuterung zu PDOs und dem ProcessData Tab finden Sie [hier.](https://infosys.beckhoff.com/index.php?content=../content/1031/tc3_io_intro/1344982411.html&id=)

Um das Oversampling zu verwenden, gehen Sie wie folgt vor:

► Gewünschtes Achsmodul im I/O-Baum auswählen

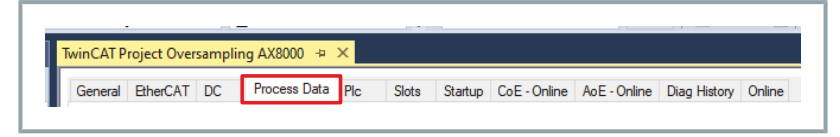

► Linksklick "Process Data"

Das Dialogfenster "Process Data" wird geöffnet

|                | General EtherCAT DC |               | Process Data                               | $P_{\rm lc}$     | <b>Slots</b> | Startup                           |                                     |   | CoE - Online AoE - Online Diag History   Online |           |
|----------------|---------------------|---------------|--------------------------------------------|------------------|--------------|-----------------------------------|-------------------------------------|---|-------------------------------------------------|-----------|
|                | Sync Manager:       |               |                                            | PDO List:        |              |                                   |                                     |   |                                                 |           |
| <b>SM</b>      | <b>Size</b>         | <b>Type</b>   | Flags                                      | Index            | <b>Size</b>  | <b>Name</b>                       |                                     |   | Flags                                           | <b>SM</b> |
| 0              | 512                 | <b>MbxOut</b> |                                            | 0x1B03           | 0.0          | Ch A Interpolator Dynamic Inputs  |                                     |   |                                                 |           |
| 1              | 512                 | Mbxln         | 4.0<br>0x1623<br>Ch A Interpolator Outputs |                  |              |                                   |                                     | 2 |                                                 |           |
| $\overline{2}$ | 18                  | Outputs       |                                            | 0x1703           | 0.0          | Ch A Interpolator Dynamic Outputs |                                     |   |                                                 |           |
| 3              | 26                  | <b>Inputs</b> |                                            | $0 \times 1$ A26 | 4.0          | Ch A PositionControl Inputs       |                                     |   |                                                 | 3         |
| 4              | $\mathbf{0}$        | DynO          |                                            | 0x1B06           | 0.0          |                                   | Ch A PositionControl Dynamic Inp    |   |                                                 |           |
| 5              | 0                   | DynIn         |                                            | 0x1626           | 0.0          |                                   | <b>Ch A PositionControl Outputs</b> |   |                                                 |           |
|                |                     |               |                                            | 0x1706           | 0.0          |                                   | Ch A PositionControl Dynamic Ou     |   |                                                 |           |
|                |                     |               |                                            | 0x1A2A           | 0.0          |                                   | Ch A VelocityControl Inputs         |   |                                                 |           |
|                |                     |               |                                            | 0x1B0A           | 0.0          |                                   | Ch A VelocityControl Dynamic Inp    |   |                                                 |           |
|                |                     |               |                                            | $0 \times 162A$  | 0.0          |                                   | Ch A VelocityControl Outputs        |   |                                                 |           |
|                |                     |               |                                            | 0x170A           | 0.0          |                                   | Ch A VelocityControl Dynamic Ou     |   |                                                 |           |
|                |                     |               |                                            | 0x1A32           | 0.0          |                                   | Ch A TorqueControl Inputs           |   |                                                 | 3         |
|                |                     |               |                                            | 0x1B12           | 0.0          |                                   | Ch A TorqueControl Dynamic Inp      |   |                                                 |           |
|                |                     |               |                                            | 0x1632           | 0.0          |                                   | <b>Ch A TorqueControl Outputs</b>   |   |                                                 |           |

► "0x1A32 ChA Torque Control Inputs" auswählen

Im Dialogfenster "PDO Content" unterhalb der "PDO List" finden Sie aktuell konfigurierte PDOs. Diese sind Teil des vorher selektierten PDO.

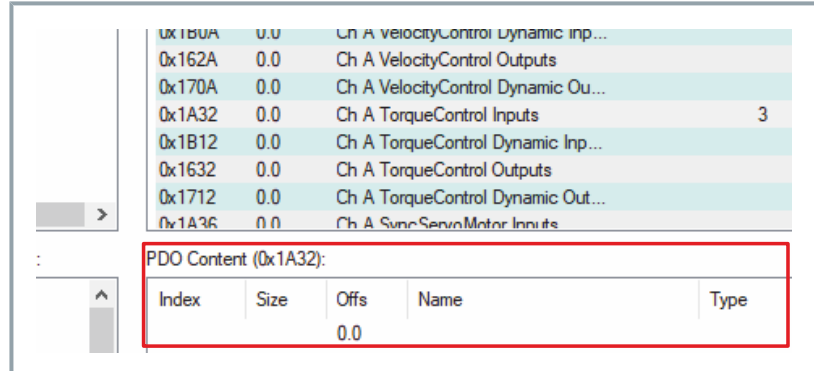

► Rechtsklick "PDO Content"

Es öffnet sich ein neues Dialogfenster.

## Oversampling

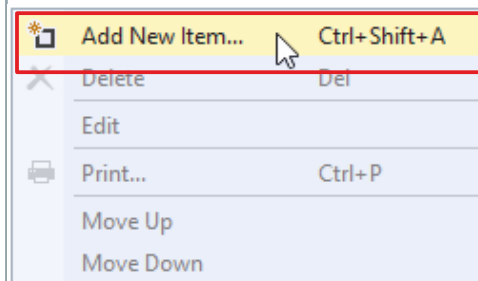

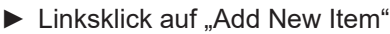

Es öffnet sich ein neues Dialogfenster "Edit PDO Entry"

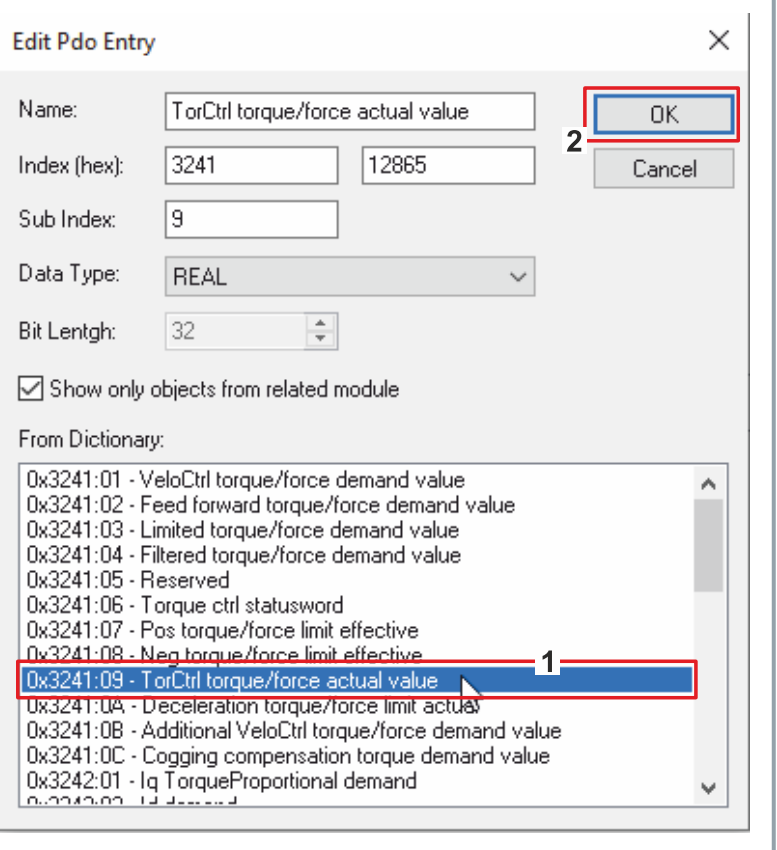

- ► "0x3241:09 TorCtrl Torque/Force actual value" [1] auswählen
- ► Mit "OK" bestätigen [2]

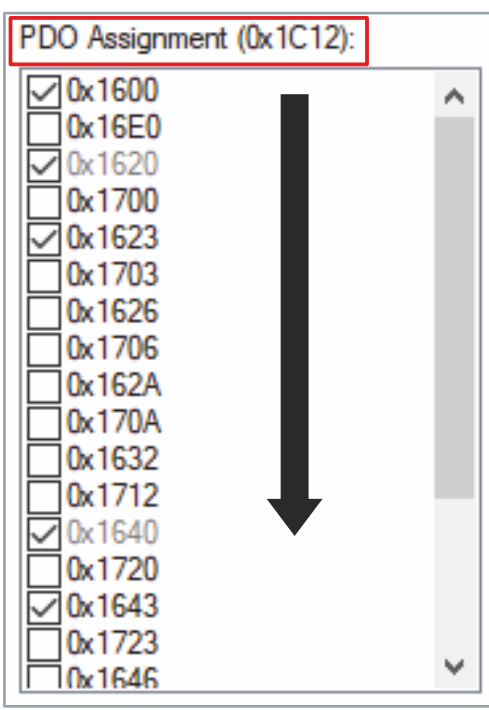

► Im "PDO Assignment" prüfen, ob die Checkbox für das PDO "0x1A32" aktiv ist

### **Falls die Checkbox nicht aktiv ist, stehen die PDOs im Prozessabbild nicht bereit:**

► TwinCAT Konfiguration aktivieren, um Änderungen zu übernehmen

Um weitere PDOs in das Prozessabbild hinzuzufügen, wiederholen Sie die oberen Handlungen. Das Oversampling ist nun aktiv für alle mehrfach im Prozessabbild vorhandenen PDOs.

Die overgesampleten Variablen müssen in der Konfiguration direkt aufeinander folgen. Es darf keine andere Variable eingeschoben sein.

<span id="page-6-0"></span>**Oversampling Faktor** Oversampling ermöglicht die mehrfache Abtastung eines Prozess-<br>
detums innerhalb eines Kommunikationezyklus, Der Queresmaling datums innerhalb eines Kommunikationszyklus. Der Oversampling-Faktor beschreibt dabei die Anzahl der Abtastungen innerhalb eines Kommunikationszyklus und ist daher ein Vielfaches von Eins.

> Der AX8000 hat eine interne Zykluszeit von 62,5 µs. Ein Prozessdatum kann minimal mit dieser Zykluszeit aktualisiert werden.

**Maximales Oversampling Der höchste Oversampling Faktor ergibt sich aus:** 

- Zykluszeit des AX8000
- Zykluszeit der synchronisierenden Task; zum Beispiel der NC-Task SAF

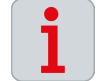

### **Berechnung**

max\_over\_factor = Zykluszeit Sync Task / Zykluszeit AX8000 = Zykluszeit Sync Task / 62,5 µs

**Mögliche Werte des Oversampling Faktors**

Falls das Oversampling mit weniger als der dem maximalen Oversampling Faktor realisiert werden soll, kann die Anzahl an Abtastungen nicht beliebig gewählt werden. Andernfalls würden die Werte nicht zum Timing der Reglerzykluszeit passen.

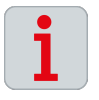

### **Berechnung**

possible\_over\_factor = max\_over\_factor / 2<sup>n</sup>

Beachten Sie, dass die Funktion Oversampling nicht wirkt, wenn ein PDO nur einmal pro Zyklus übertragen wird. Wählen Sie einen entsprechenden Wert für "n".

 $\circ \circ \circ \circ \mathbf{a} \cdot | \circ \cdot \circ | \mathbf{A} = | \cdot | \cdot$ 

Add New Item... Add New Item...

Search Solution Explorer (Ctrl+ü) 5 Solution 'TwinCAT Project12' (1 project)

> **B's Routes** <sup>8</sup> Type Syster

TcCOM Objects MOTION **BI** PLC Untitled1

Untitled1 Project

TwinCAT Project12 **A** SYSTEM **IL** License Real-Tin

Solution Explorer

٠ Þ

Name

Туре

◯ TwinCAT Virtual Task

 $\circ \circ \mathop{\! \,\circ\,} \mathop{\! \,\circ\,} \mathop{\! \,\circ\,} \mathop{\! \,\circ\,} \mathop{\! \,\circ\,} \mathop{\! \,\circ\,} \mathop{\! \,\circ\,} \mathop{\! \,\circ\,} \mathop{\! \,\circ\,} \mathop{\! \,\circ\,} \mathop{\! \,\circ\,} \mathop{\! \,\circ\,}$ 

Search Solution Explorer (Ctrl+ü)

TwinCAT Project12 SYSTEM License Real-Time

▲ ■ Tasks ▲ 圃 Task 3  $\frac{1}{1+}$  Image

> **中 Task**  $\triangleright$

▷ 面 Task

Solution 'TwinCAT Project12' (1 project)

ិប

Add New Item.

**Recalc Addresses** 

**Solution Explorer** 

 $\triangleright$ 

<span id="page-7-0"></span>**PLC-Integration** Die per Oversampling übertragenen Werte können in der Überlagerten Steuerung verwendet werden, bzw. dort erzeugt worden sein. Um hierfür mehrere Prozessdaten zu gruppieren bietet sich die Verwendung eines Arrays an.

- $\blacktriangleright$  Rechtsklick auf "Task"
- ► Linksklick auf "Add New Item"

**Insert Task**  $\times$ Task 3  $\overline{\alpha}$  $\triangleright$ Cance ◯ TwinCAT Task TwinCAT Task With Image ◯ TwinCAT Job Task (Worker Task) ◯ TwinCAT Fast Cyclic Task

 $-1 \times$ 

Ins ty.

۔ م

 $-1$ 

Ins

Shift+Alt+A

▶ "Task with image" [1] auswählen, Namen vergeben und mit "OK" [2] bestätigen

- $\blacktriangleright$  Rechtsklick auf "Input"
- ► Linksklick auf "Add New Item"

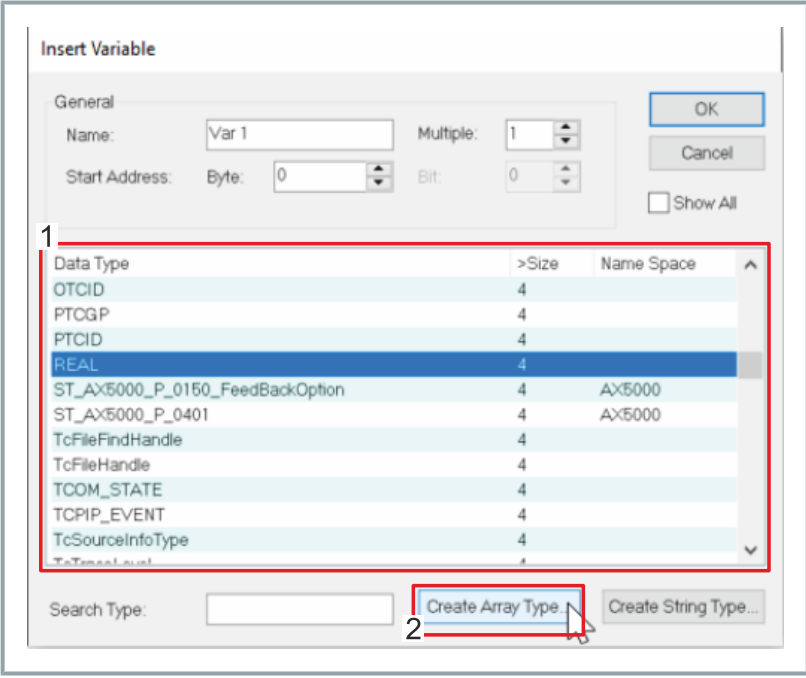

► Variablen-Typ in der Liste auswählen und auf "Create Array Type" klicken

### Create Array Type Base Type: REAL  $\cdot$ 1  $\div$  $\left| \div \right|$  $\boxed{\bigcirc}$  0  $\boxed{0}$ B  $\hat{\mathbf{v}}$ New OF  $\frac{1}{\tau}$  $\Box$ 10  $\boxed{0}$  $\div$  $\frac{\triangle}{\pi}$  $20$ New OF  $\boxed{0}$  $\hat{\mathcal{F}}$  $\frac{a}{\pi}$ New OF  $30$  $\boxed{0}$ New Type: ARRAY [0.3] OF REAL  $\frac{2}{3}$  $\mathsf{OK}%$ Cancel

► "Array"-Größe [1] definieren und mit "OK" [2] bestätigen

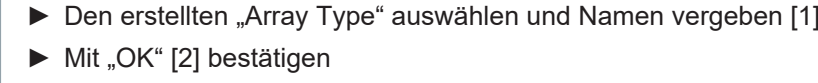

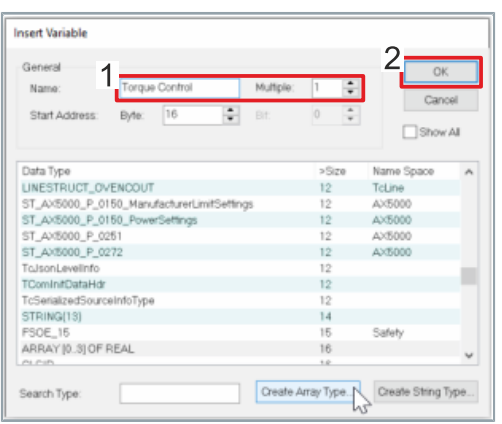

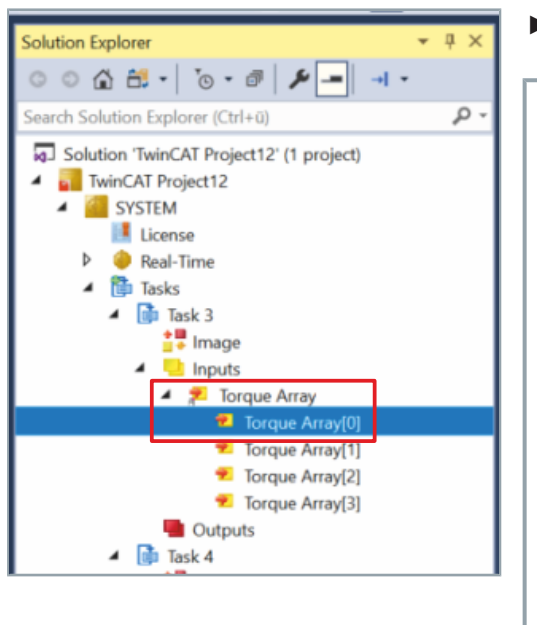

► Linksklick im Solution Explorer auf "Array"-Element

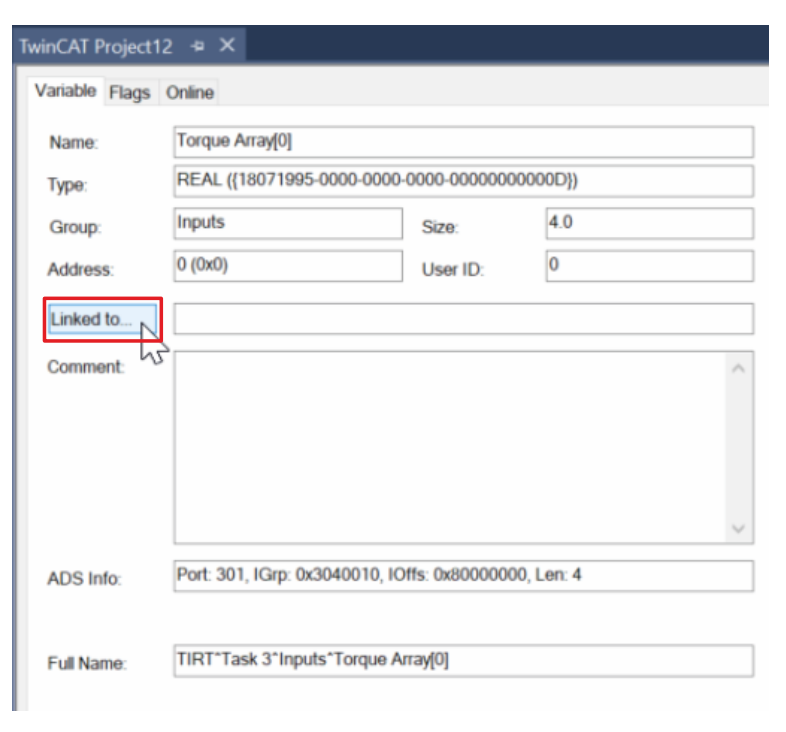

 $\blacktriangleright$  Linksklick auf "Linked to"

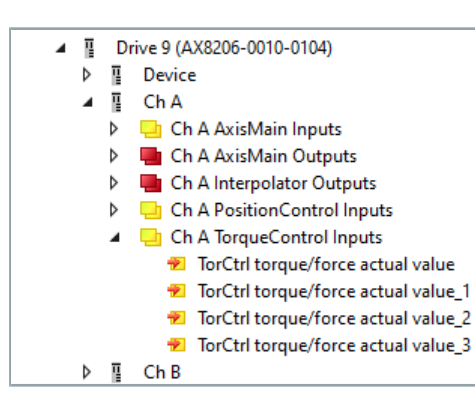

► "Sample" auswählen und mit "OK" bestätigen

Diese Schritte für alle "Array"-Elemente wiederholen.

Sie können jetzt das "Array" zum Beispiel in einem "Scope" verwenden.

Mehr Informationen: **[www.beckhoff.de/ax8000](https://www.beckhoff.de/ax8000)**

Beckhoff Automation GmbH & Co. KG Hülshorstweg 20 33415 Verl **Deutschland** Telefon: +49 5246 9630 [info@beckhoff.de](mailto:info@beckhoff.de?subject=AX8000%20) [www.beckhoff.de](https://www.beckhoff.com)

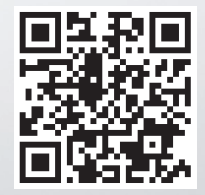